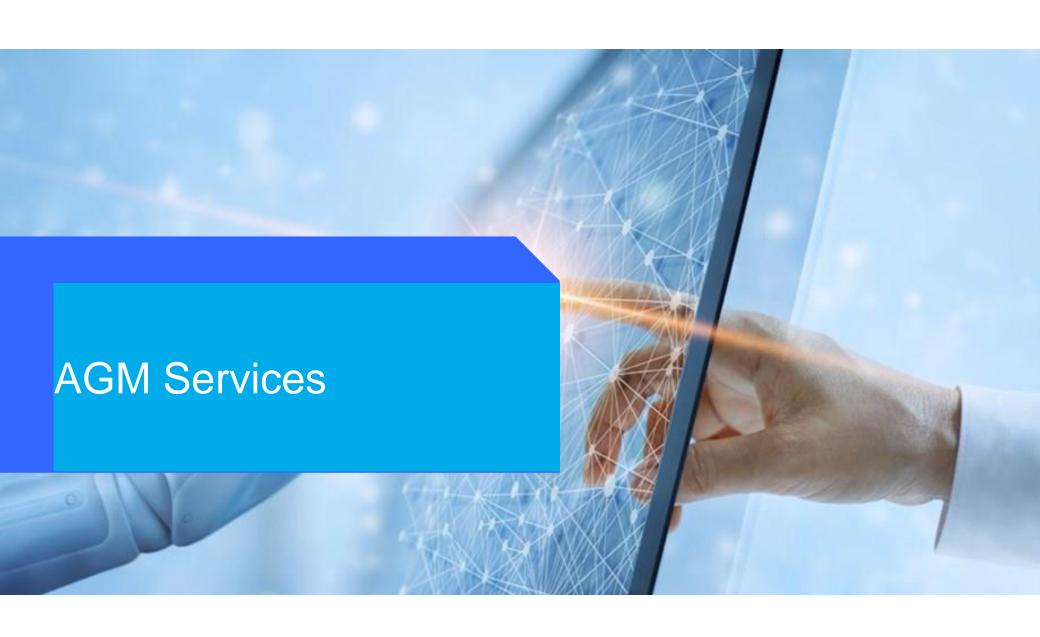

#### Login procedures at the day of the meeting

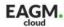

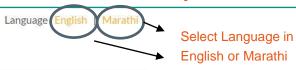

Key in the user id and password as received on your mobile phone

79th ANNUAL GENERAL MEETING

#### Shri Veershaiv Co. Op Bank Ltd.

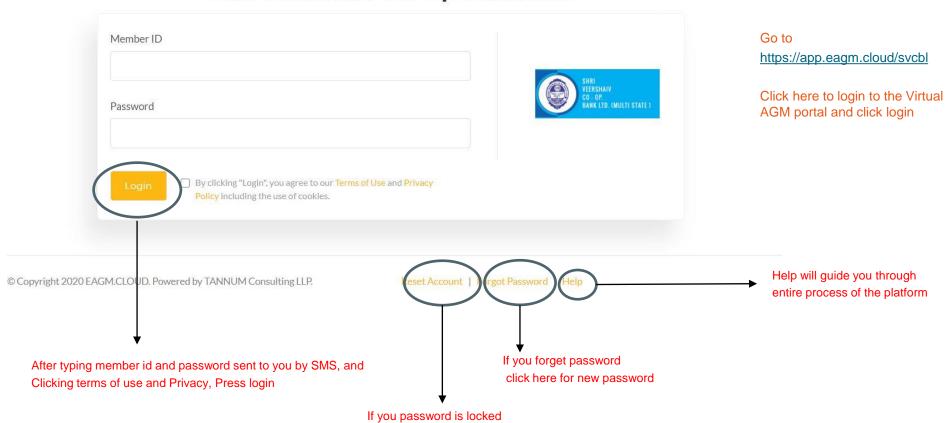

You can reset the password

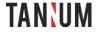

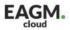

79th ANNUAL GENERAL MEETING

# Shri Veershaiv Co. Op Bank Ltd.

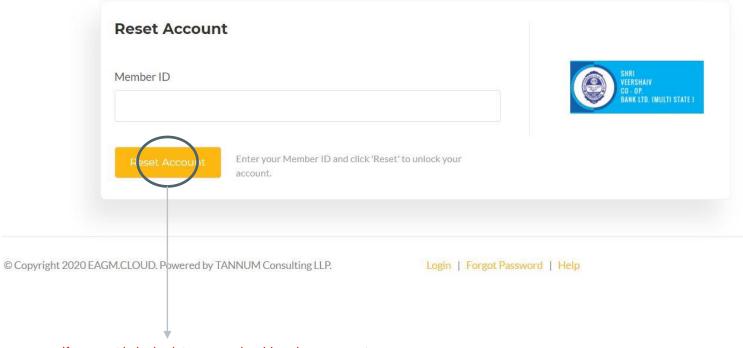

If account is locked, type member id and press reset

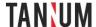

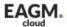

79th ANNUAL GENERAL MEETING

## Shri Veershaiv Co. Op Bank Ltd.

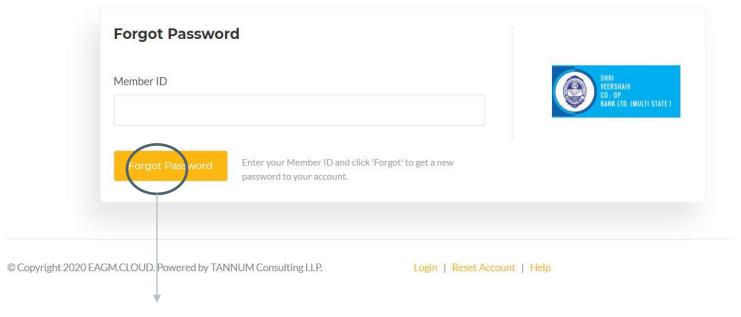

If forgot password, type member id and press Forgot and password will be SMSed to registered mobile number

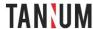

## Post login to the Meeting

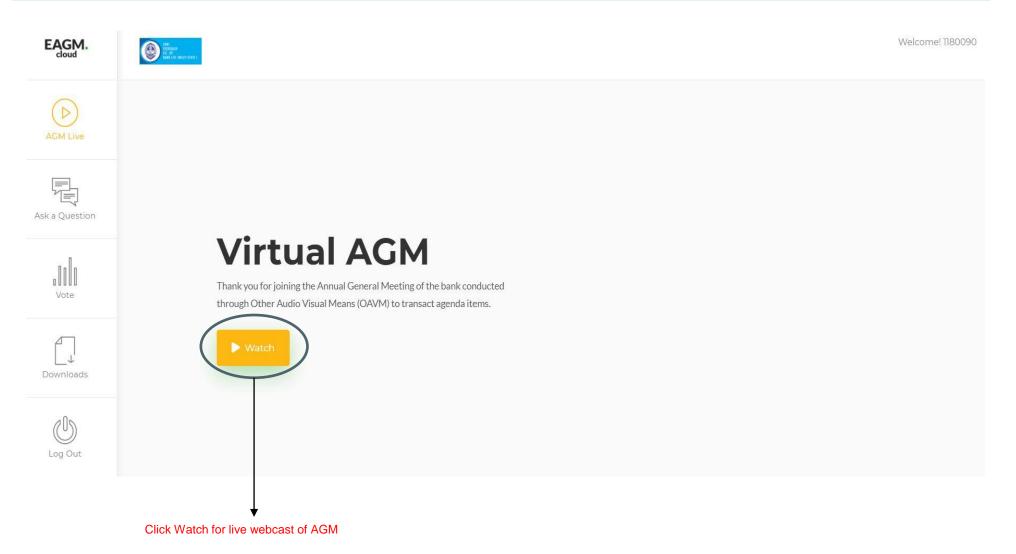

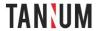

## Ask a Question at the day of the meeting

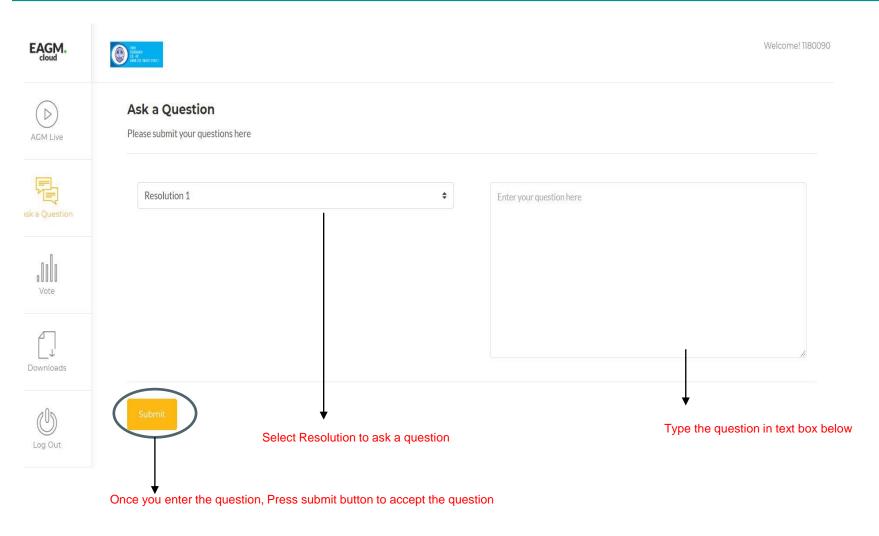

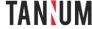

## Online AGM Voting at the day of the meeting

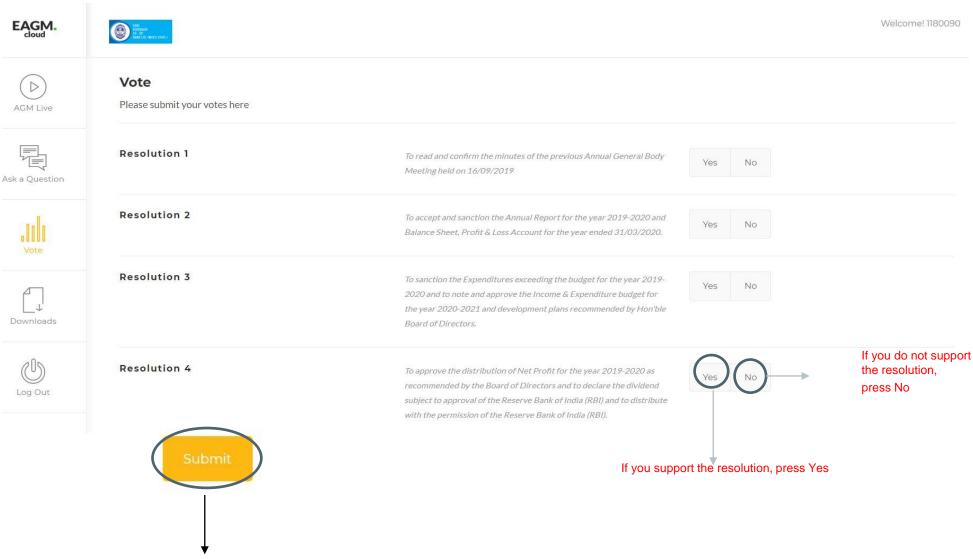

Once voting options are selected. Press Submit button to record your votes.

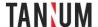

## Download section for Members

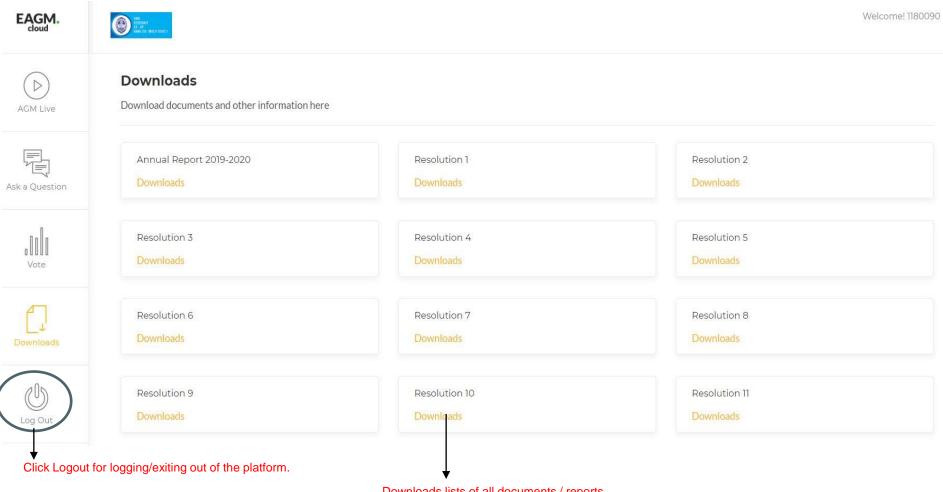

Downloads lists of all documents / reports

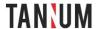